# Windows オペレーティング システムでの FireAMP コネクタのアップグレード

# 目次

はじめに 前提条件 設定 手動アップグレード コネクタのバージョンの更新 コマンド ライン スイッチ ポリシーによる導入 サード パーティ ツールを使用した導入 確認 トラブルシューティング 関連資料

# 概要

パフォーマンスの向上、バグの修正、新機能の追加を目的として、FireAMP コネクタの新しいバ ージョンが随時リリースされます。 このドキュメントでは、組織全体に導入されている FireAMP コネクタをアップグレードする手順を説明します。

# 前提条件

次の製品に関する知識があることが推奨されます。

- FireAMP Public Cloud
- FireAMP Connector for Windows

注: コネクタを Windows にインストールするには、管理者アクセス権が必要です。

# 設定

#### 手動アップグレード

FireAMP コネクタを手動でアップグレードするには、新しいバージョンをダウンロードし、コン ピュータで Administrator として新しいバージョンを実行します。

#### コネクタのバージョンの更新

最新バージョンをダウンロードしていることを確認するには、次の手順を実行します:

1. [Accounts] > [Business] に移動します。

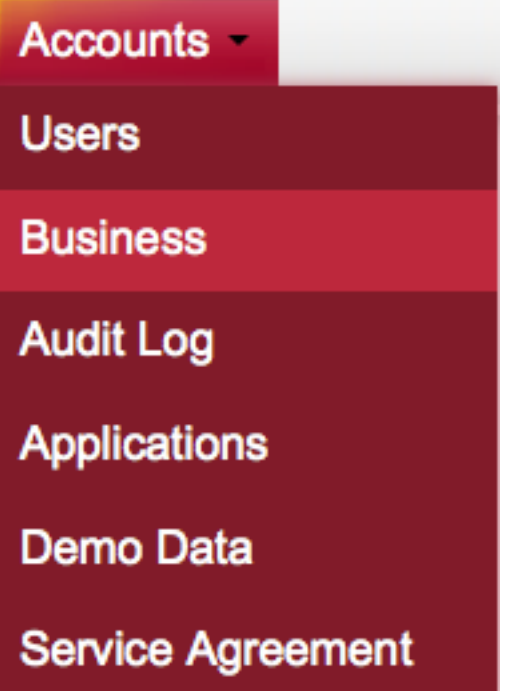

2. [Default Product Versions] が [Latest] に設定されていることを検証します。 このように設定さ れていない場合は、[edit] をクリックしてビジネス設定を変更できます。

3. [Edit Business] ページで [Default Connector Version] として [Latest] を選択し、[Update] ボタ ンをクリックして設定を更新します。

#### **Edit Business**

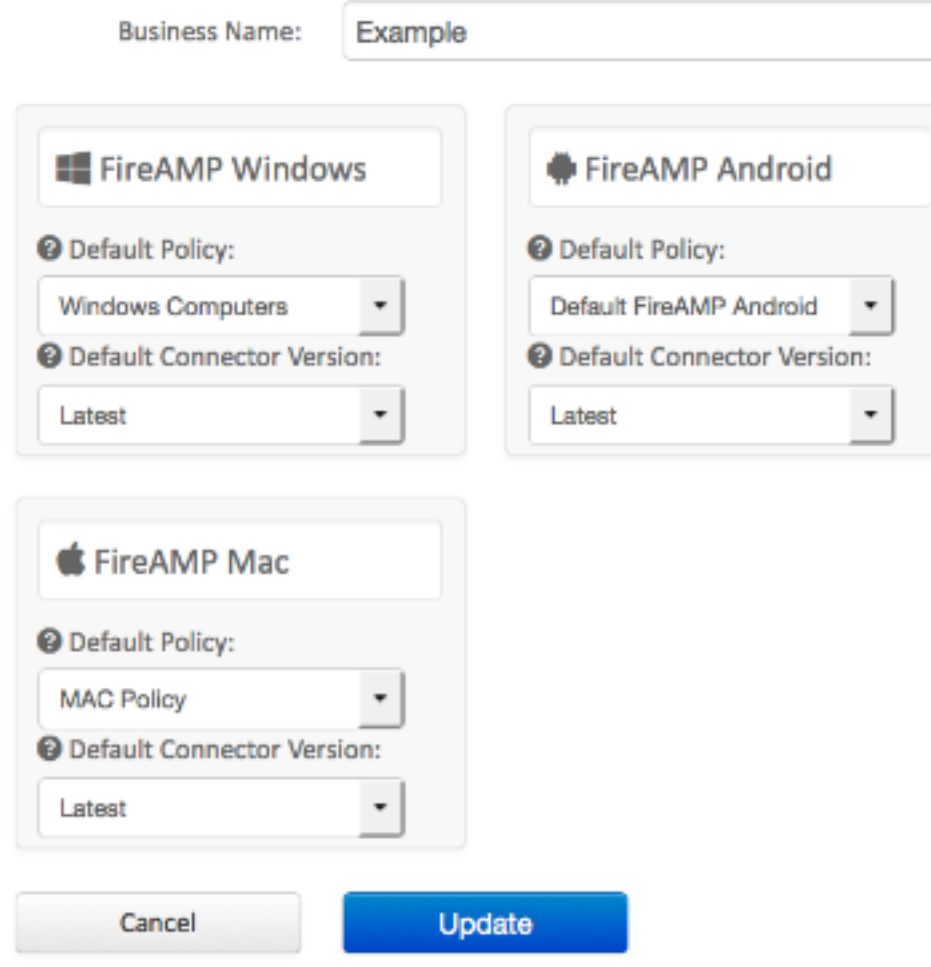

#### コマンド ライン スイッチ

コマンド ライン スイッチを実行するには、コマンド ライン プロンプトからインストールを開始 する必要があります。 スイッチを使用してコマンド ラインからインストーラを実行する場合、サ イレント インストールを実行するために /S スイッチを指定していない限り、ユーザ インターフ ェイスが表示されます。 再起動が必要ですが、再起動を求めるプロンプトは表示されません。

どのスイッチも含めない場合は、Windows Explorer からインストーラを実行できます。これによ りユーザ インターフェイスが起動します。

注: サービス、ドライバ、ファイルがすべて最新バージョンであるようにするため、再起動 が必要です。

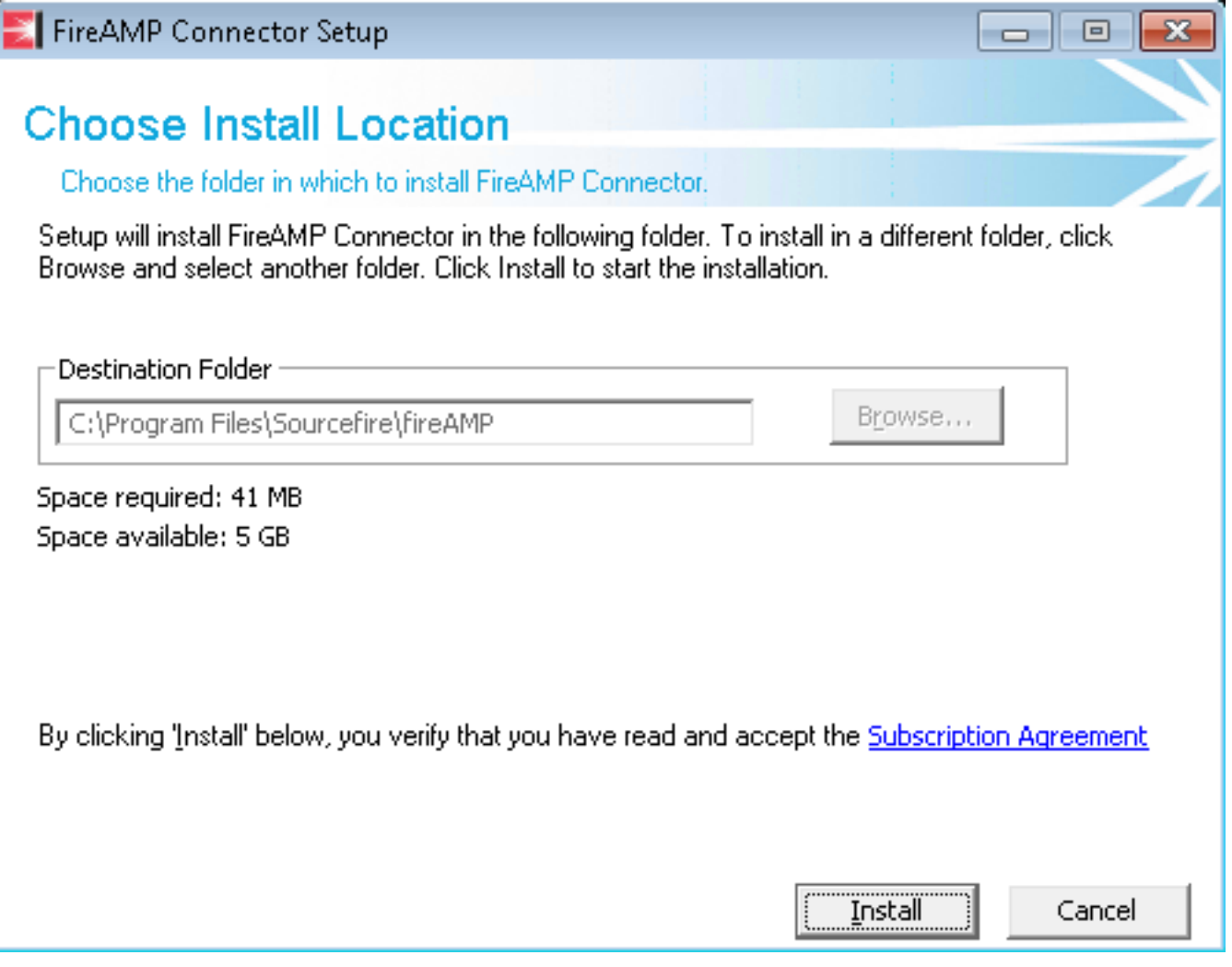

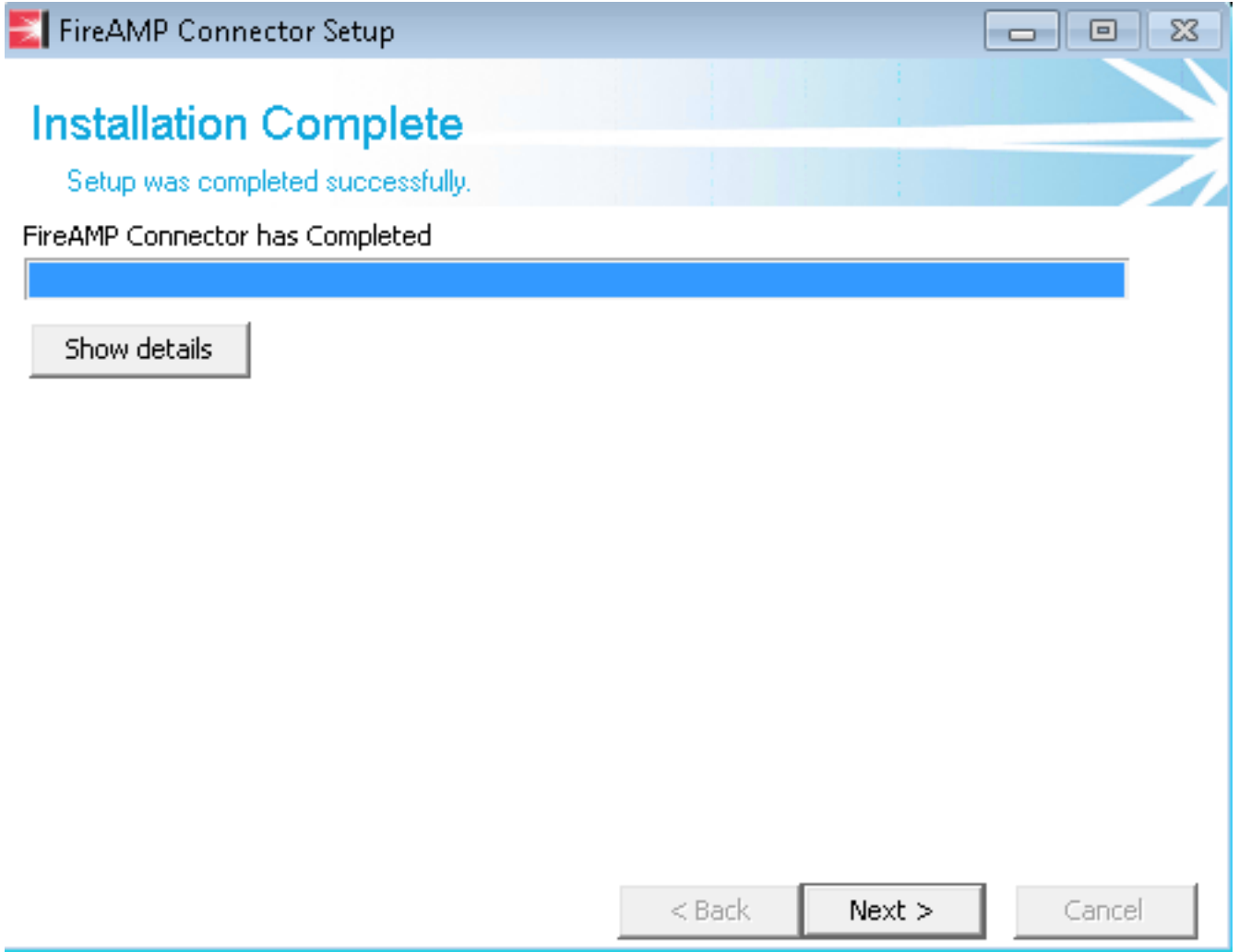

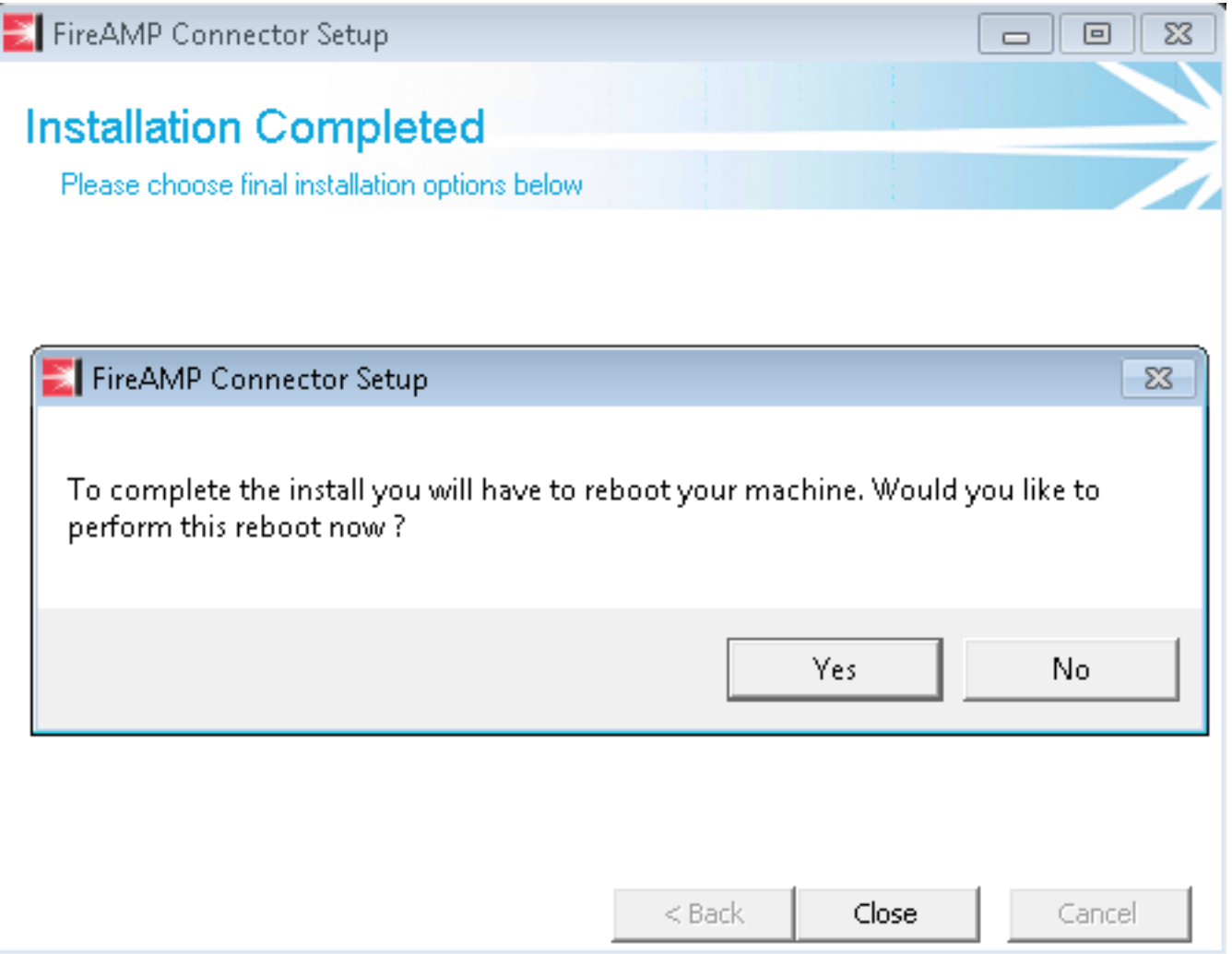

# ポリシーによる導入

注意: ポリシーを使用してアップグレードを行うと、インストールにはデフォルト スイッ チが使用され、以前のバージョンで使用されていたスイッチは使用されません。

特定のコンピュータ グループの FireAMP のバージョンをアップグレードするには、ポリシーを 変更します。 これらのオプションは [General] > [Product Updates] にあります。

次に、FireAMP ポリシーで設定する必要がある [Product Updates] のオプションを示します。

#### **Product Updates**

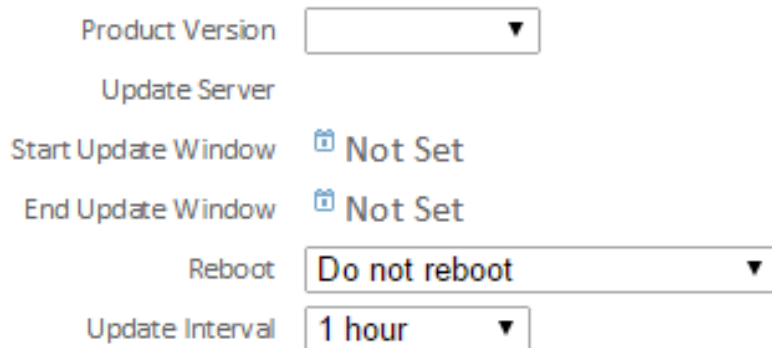

[Product Version]: アップグレード後のバージョンです。

[Update Server]: このオプションは自動的に設定されます。

[Start Update Window]: コネクタに対しアップグレードの実行が求められる時点です。

[End Update Window]: コネクタに対しアップグレードの実行が求められなくなる時点です。

[Reboot]: FireAMP アップグレードを完了するには再起動が必要です。

- [Do not reboot] を選択すると、再起動するまでは、ソフトウェアはシステムでの実行を再開 しません。
- [Ask to reboot] を選択すると、FireAMP のアップグレードを完了するため再起動を要求する メッセージをユーザのトレイで受信します。

注: メッセージが表示されるのは、ポリシーでユーザ インターフェイスが有効になっている 場合だけです。

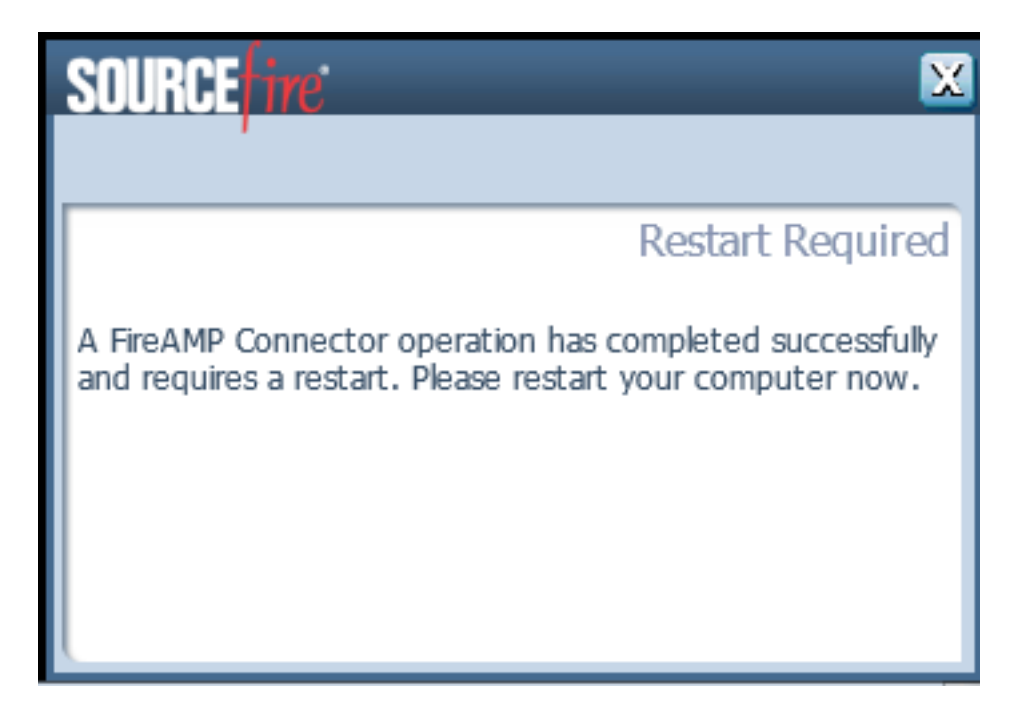

● [Force a Reboot After 2 Minutes] を選択すると、再起動の保留が設定されていることを示す

システム メッセージをユーザが受信します。

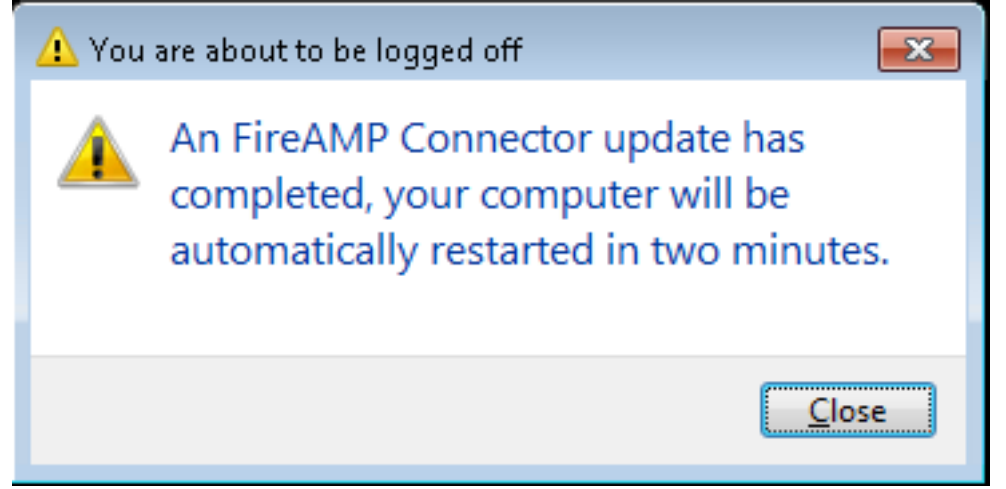

[Update Interval]: これは、Tetra 定義の更新に適用されるものであり、FireAMP コネクタのバー ジョン アップグレードには関係ありません。

### サード パーティ ツールを使用した導入

シスコでは、サードパーティ ツールを使用した FireAMP コネクタの導入はサポートしていませ ん。

# 確認

ハートビート間隔に応じて、コネクタはアップグレードが有効であることを確認でき、アップグ レードをバックグラウンドでサイレントに実行します。 ポリシーでユーザ インターフェイスが有 効になっている場合、受信する唯一の確認は、トレイに表示されるアップグレード進行中を示す バブル メッセージだけです。

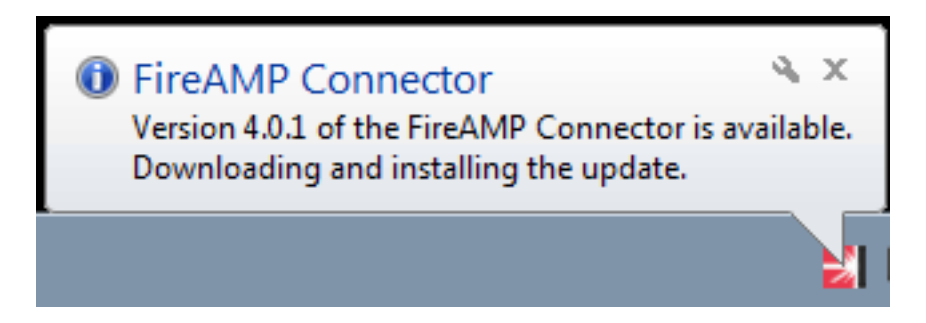

また、再起動オプションを有効にしている場合は [Restart Required] プロンプトが表示されます 。 それ以外の場合は、サービスが実行中ではないことがわかります。

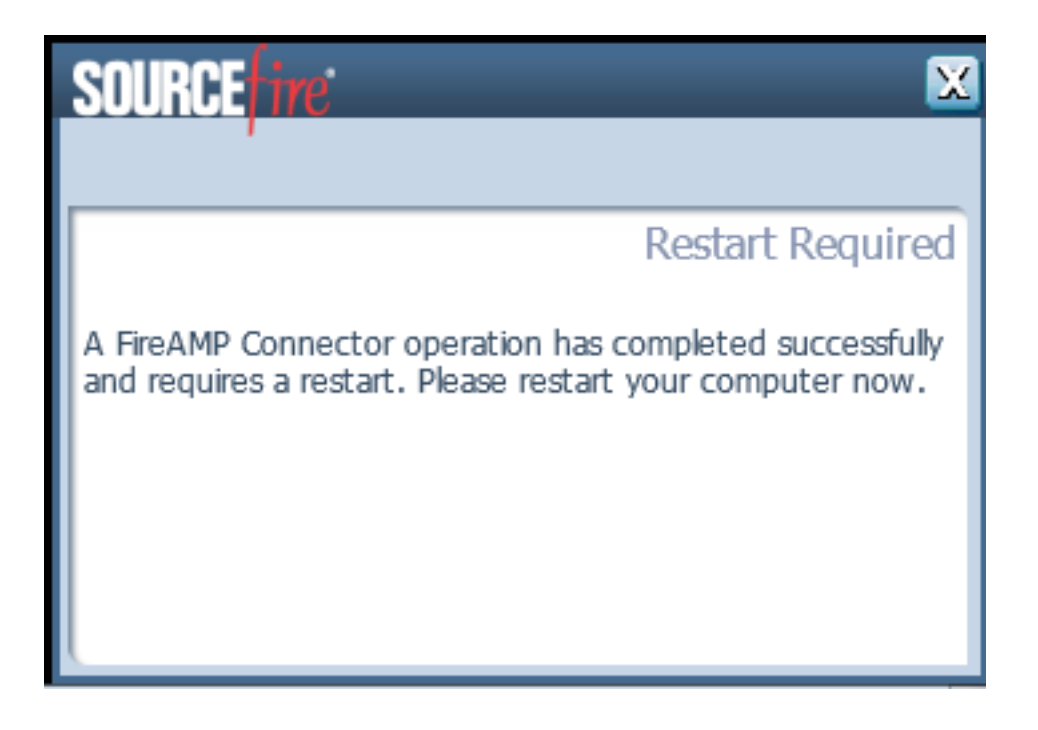

# トラブルシューティング

インストールで問題が発生することは一般的ではありませんが、問題が発生した場合には次の操 作を実行できます。

インストールが失敗した場合は、インストール プロセスでローカル システムに生成される immpro\_install.log ファイルを見つけます。 このファイルはさまざまな場所にある可能性がありま す。 このファイルの最も一般的な場所は次のとおりです。

%TEMP%

%WINDIR%\Temp

このファイルがいずれのディレクトリにもない場合は、ハード ドライブでファイル名を検索しま す。 ファイルが見つからない場合は、FireAMP コネクタのインストール時に管理者クレデンシャ ルを使用していること、およびログまたは一時ファイルの書き込みを妨げるソフトウェアがない ことを確認します。

immpro\_install.log ファイルが見つかったら、シスコ テクニカル サポートにお問い合わせくださ い。

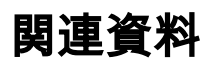

● [FireAMP コネクタのインストーラのコマンドライン スイッチ](//www.cisco.com/c/ja_jp/support/docs/security/sourcefire-fireamp-endpoints/118587-technote-fireamp-00.html)